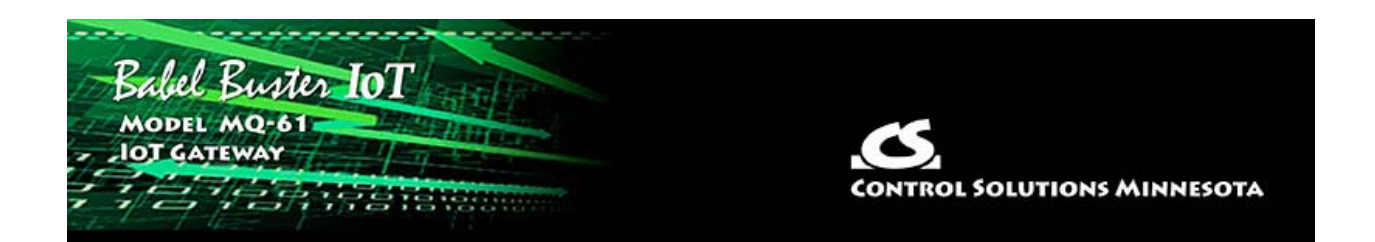

## MQ‐61 Quick Start Guide

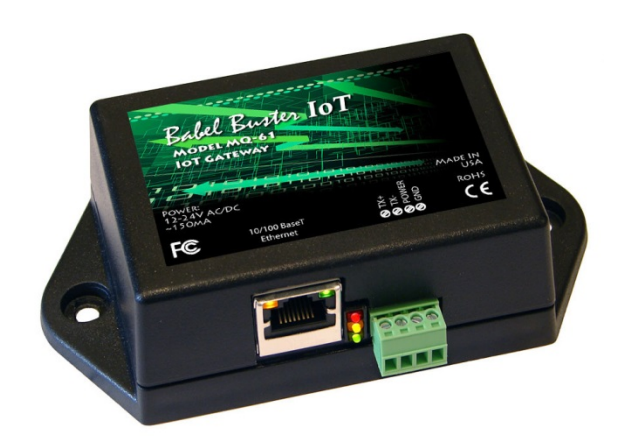

The MQ‐61 Quick Start is found in section 2 of the MQ‐61 User Guide. A subset of that information is provided here for your convenience.

## **Important Safety Notice**

**Proper system design is required for reliable and safe operation of distributed control systems incorporating any Control Solutions product. It is extremely important for the user and system designer to consider the effects of loss of power, loss of communications, and failure of components in the design of any monitoring or control application. This is especially important where the potential for property damage, personal injury, or loss of life may exist. By using ANY Control Solutions, Inc., product, the user has agreed to assume all risk and responsibility for proper system design as well as any consequence for improper system design.**

## **Connectors and Indicators**

Follow these steps to make the initial connection to the Babel Buster MQ-61.

(a) Connect power. Apply  $+12$  to  $+24$ VDC or 24VAC to the terminal marked "POWER", and common or ground the terminal marked "GND".

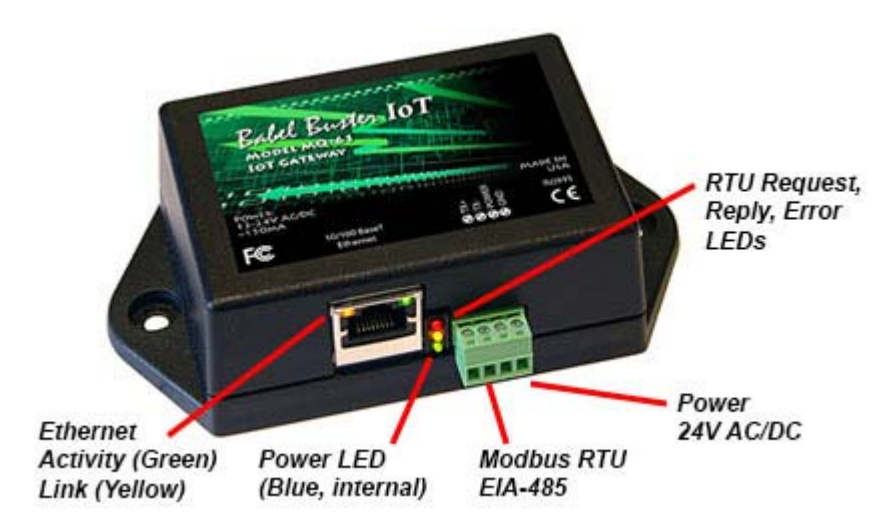

(b) Connect a CAT5 cable between the RJ-45 jack on the gateway, and your network switch or hub. You cannot connect directly to your PC unless you use a "crossover" cable.

(c) Apply power.

A blue LED inside the case should light indicating power is present.

If the link LED on the RJ45 jack is not on, check your Ethernet cable connections. Both link and activity LEDs on the RJ45 jack will be on solid for a short time during boot-up. The entire bootup process will take about 20 seconds, during which time you will not be able to connect with a browser.

Ethernet link LED is the yellow LED integrated into the CAT5 connector. Ethernet activity LED is the green LED integrated into the CAT5 connector.

Refer to Appendix A for additional detail pertaining to connections and indicators as well as optional internal jumper settings.

## **Open Web User Interface**

The default IP address as shipped is 10.0.0.101. Enter http://10.0.0.101 in your browser's address window. Newer computers should be able to connect directly to that IP address. Older computers (e.g. Windows XP) required that the PC be on the same subnet first, or that you add a route to your network configuration.

Open your browser, and enter "http://10.0.0.101/" in the address window. You should see a page with the "Babel Buster MQ-61" header shown. From this point, you will find help on each page in the web site contained within the product.